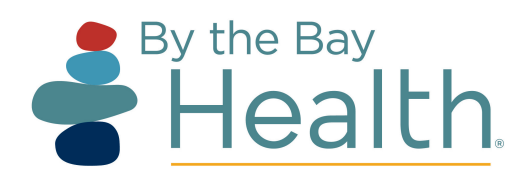

## HOW TO DOWLOAD ZOOM TO YOUR COMPUTER

*Note:* The computer you are using must have a working camera, audio and microphone.

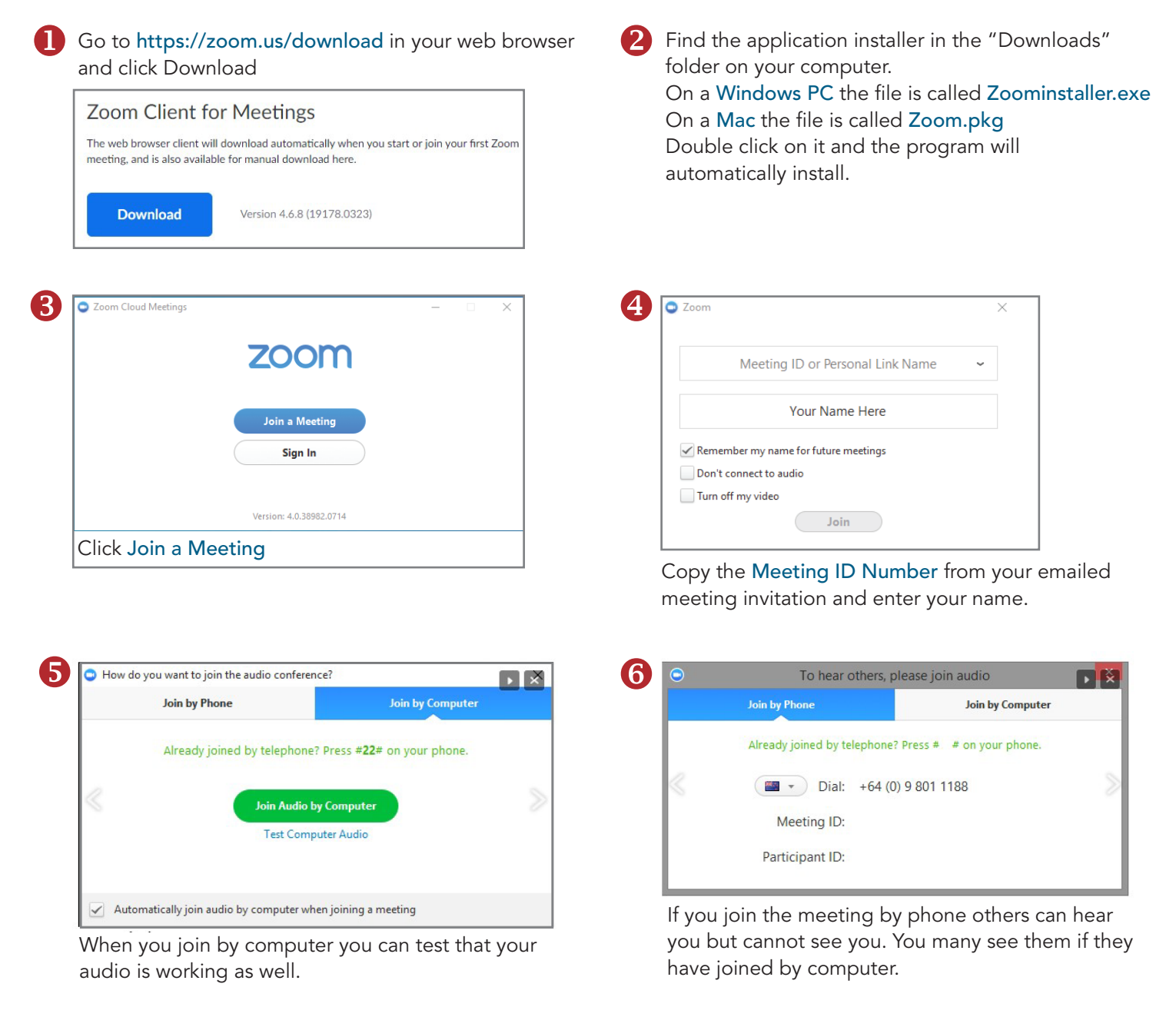

## To Install Zoom on the iPhone / Android or iPad

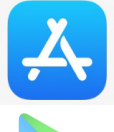

Click on the App Store / Google Play icon on your device and search for Zoom and then click "GET" to download the app: Zoom Cloud Meetings. Once installed, follow the prompts to join a meeting (entering your meeting ID number), to Sign Up or Sign In.

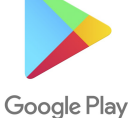

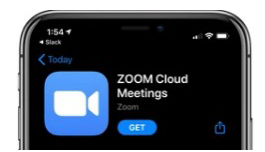